# **Решения для хранения данных** Dell DX6104-CSN, DX6104-SN **и** DX6104-SCN

**Руководство по началу работы**

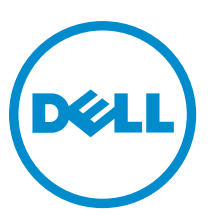

**нормативная модель**: E18S Series **нормативный тип**: E18S001

# **Примечания**, **предупреждения и предостережения**

**ПРИМЕЧАНИЕ**: ПРИМЕЧАНИЕ. Содержит важную информацию, которая помогает более эффективно работать с компьютером.

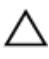

**ОСТОРОЖНО**: **ПРЕДУПРЕЖДЕНИЕ**. **Указывает на опасность повреждения оборудования или потери данных и подсказывает**, **как этого избежать**.

**ПРЕДУПРЕЖДЕНИЕ**: **ОСТОРОЖНО**! **Указывает на потенциальную опасность повреждения оборудования**, **получения травмы или на угрозу для жизни**.

#### **©** 2012 Dell Inc.

Товарные знаки, использованные в тексте: Dell™, логотип Dell, Dell Boomi, Dell Precision™ , OptiPlex™, Latitude™, PowerEdge™, PowerVault™, PowerConnect™, OpenManage™, EqualLogic™, Compellent™, KACE™, FlexAddress™, Force10™ и Vostro™ являются товарными знаками корпорации Dell Inc. Intel™, Pentium®, Xeon®, Core® и Celeron® являются зарегистрированными товарными знаками Intel Corporation в США и других странах. AMD® является зарегистрированным товарным знаком, а AMD Opteron®, AMD Phenom™ и AMD Sempron™ являются товарными знаками Advanced Micro Devices, Inc. Microsoft™, Windows®, Windows Server®, Internet Explorer®, MS-DOS®, Windows Vista® и Active Directory® являются товарными знаками или зарегистрированными товарными знаками Microsoft Corporation в США и (или) в других странах. Red Hat® и Red Hat® Enterprise Linux® являются зарегистрированными товарными знаками Red Hat, Inc. в США и (или) в других странах. Novell® и SUSE® являются зарегистрированными товарными знаками Novell Inc. в США и в других странах. Oracle® является зарегистрированным товарным знаком корпорации Oracle Corporation и (или) ее филиалов. Citrix®, Xen®, XenServer® и XenMotion® являются зарегистрированными товарными знаками или товарными знаками Citrix Systems, Inc. в США и (или) в других странах. VMware®, Virtual SMP®, vMotion®, vCenter® и vSphere® являются зарегистрированными товарными знаками или товарными знаками VMware, Inc. в США или в других странах. IBM® является зарегистрированным товарным знаком корпорации International Business Machines Corporation.

2012 - 11

Rev. A01

# **Установка и настройка**

**ПРЕДУПРЕЖДЕНИЕ**: **Перед тем как приступить к выполнению следующей процедуры**, **ознакомьтесь с инструкциями по технике безопасности**, **приведенными в документации по системе**.

#### **Распаковка системы стоек**

Распакуйте систему и идентифицируйте каждый элемент.

Смонтируйте направляющие кронштейны и установите систему в стойку согласно инструкциям по технике безопасности и инструкциям по монтажу в стойку. Эти инструкции прилагаются к системе.

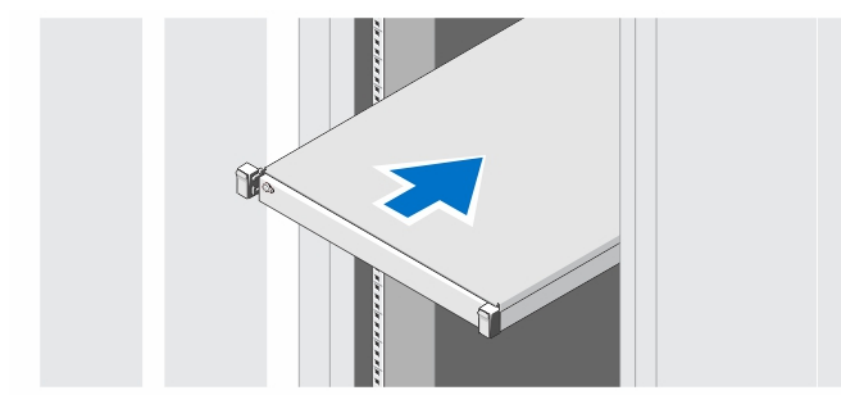

**Рисунок** 1. **Установка направляющих реек и системы в стойку**

#### **Дополнительная опция** — **подключение клавиатуры**, **мыши и монитора**.

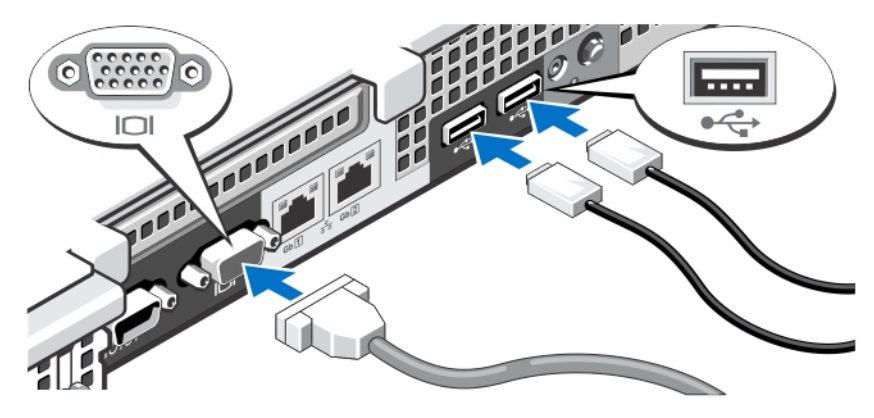

**Рисунок** 2. **Дополнительная опция** — **подключение клавиатуры**, **мыши и монитора**.

Подключите клавиатуру, мышь и монитор (дополнительно).

Разъемы на задней панели системы обозначены значками, которые указывают, какие именно кабели следует подключать к этим разъемам. При подключении кабеля монитора обязательно зажмите винты (если имеются).

## **Подключение кабелей питания**

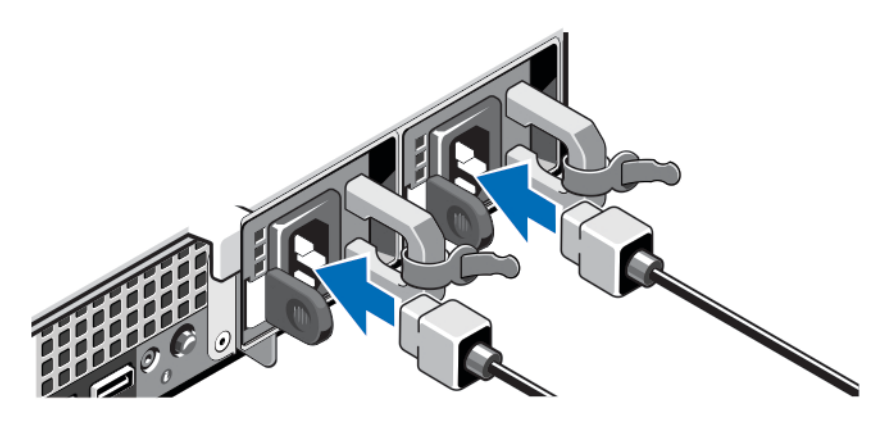

**Рисунок** 3. **Подключение кабелей питания**

Подсоедините кабель (кабели) питания к системе. Если используется монитор, подсоедините к нему кабель питания.

## **Фиксация кабеля** (**кабелей**) **питания**

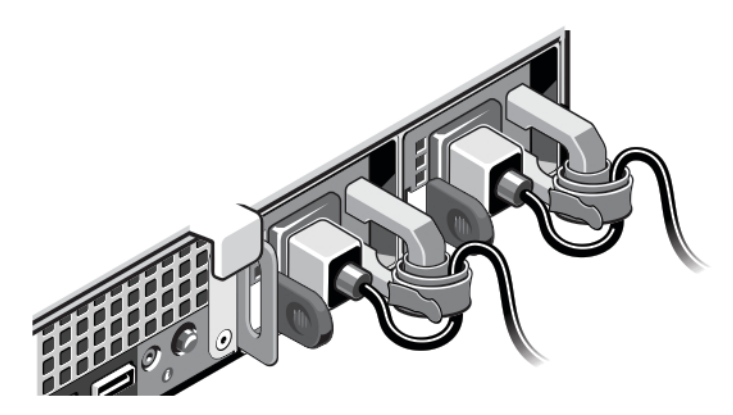

**Рисунок** 4. **Фиксация кабеля** (**кабелей**) **питания**

Согните кабели питания системы в петлю (см. рисунок) и закрепите их кабельным зажимом.

Подключите другой конец каждого кабеля питания к заземленной розетке или к отдельному источнику питания, например, к источнику бесперебойного питания или блоку распределения питания.

#### **Включение системы**

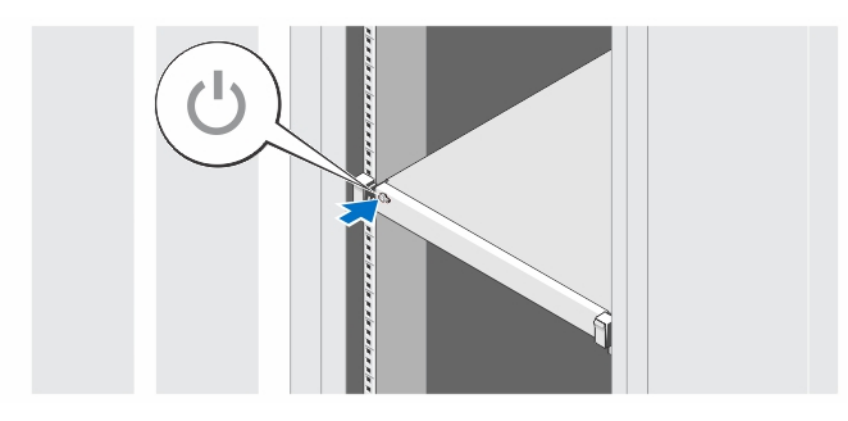

**Рисунок** 5. **Включение системы**

Нажмите кнопку питания, находящуюся на панели системы. Загорится индикатор питания.

### **Установка дополнительной лицевой панели**

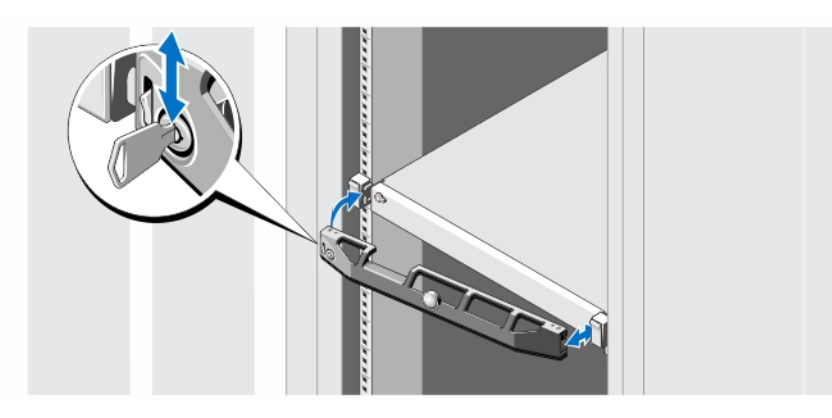

**Рисунок** 6. **Установка дополнительной лицевой панели**

Установите лицевую панель (заказывается дополнительно).

### **Лицензионное соглашение на программное обеспечение**  Dell

Перед началом работы с системой ознакомьтесь с лицензионным соглашением на программное обеспечение Dell, которое включено в комплект поставки системы. Любые носители, на которых записано установленное Dell программное обеспечение, должны расцениваться как РЕЗЕРВНЫЕ копии программ, установленных на жестком диске системы. Если вы не принимаете условия и положения настоящего соглашения, обратитесь в отдел обслуживания клиентов по телефону. Телефон отдела обслуживания клиентов в США: 800-WWW-DELL (800-999-3355). Информация для клиентов, находящихся за пределами США: посетите веб-страницу **support.dell.com** и выберите вашу страну или регион в нижней части этой страницы.

## **Прочая полезная информация**

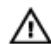

**ПРЕДУПРЕЖДЕНИЕ**: **Ознакомьтесь с информацией по технике безопасности и с нормативной информацией в документации**, **входящей в комплект поставки системы**. **Информация о гарантийном обслуживании может быть включена в настоящий документ или приведена в отдельном документе**.

- В *руководстве по эксплуатации* содержится информация о функциях системы, устранении неполадок при работе, а также об установке и замене компонентов системы. С этим документом можно ознакомиться на веб-странице dell.com/support/manuals.
- *Руководство пользователя платформы хранения объектов* DX содержит информацию по настройке с диаграммами подключения кабелей и информацию по восстановлению.
- Документация к стойке, поставляемая в комплекте со стойкой, содержит инструкции по установке системы в стойку.
- Все носители, поставляемые в комплекте с системой, содержат документацию и программные средства для настройки системы и управления ею, включая компоненты, относящиеся к операционной системе, ПО для управления системой и обновления системы, а также компоненты, приобретенные вместе с системой.

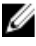

Ø

**ПРИМЕЧАНИЕ:** Следите за обновлениями на веб-странице dell.com/support/manuals и внимательно изучайте обновления, поскольку они нередко заменяют информацию, содержащуюся в других документах.

**ПРИМЕЧАНИЕ**: При обновлении системы рекомендуется загрузить и установить последнюю версию базовой системы ввода-вывода, драйвера и встроенного программного обеспечения управления системой из веб-сайта support.dell.com.

## **Получение технической поддержки**

Если вы не понимаете сути описанной в настоящем руководстве процедуры или система ведет себя не так, как ожидается, обратитесь к *Руководству пользователя*. Dell предлагает полный курс обучения по работе оборудования и сертификацию персонала. Для получения дополнительной информации обратитесь к веб-сайту dell.com/training. Эти услуги могут быть недоступны для некоторых регионов.

## **Информация** NOM (**только для Мексики**)

Ниже приведена информация об устройстве, описанном в данном документе, согласно требований официальных мексиканских стандартов (NOM).

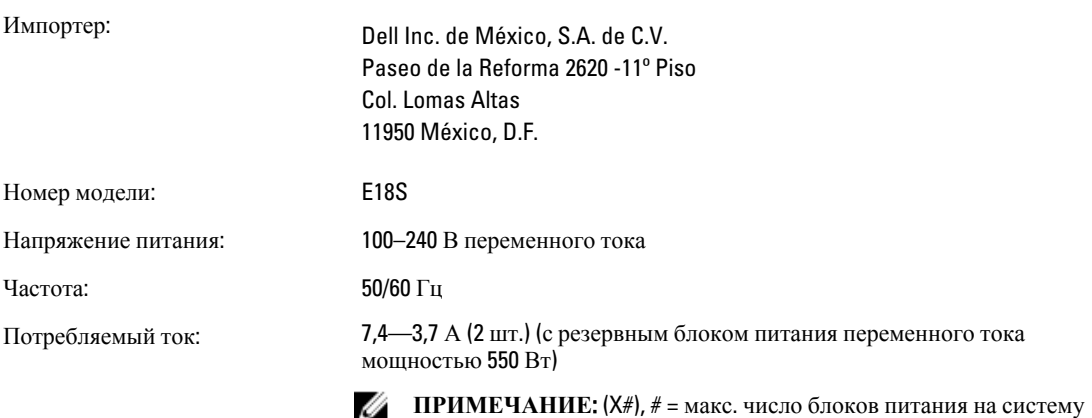

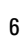

### **Технические характеристики**

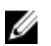

**ПРИМЕЧАНИЕ**: Ниже приведены только те технические характеристики, которые необходимо указывать в соответствии с требованиями законодательства. Более полный и актуальный список технических характеристик системы доступен на сайте support.dell.com.

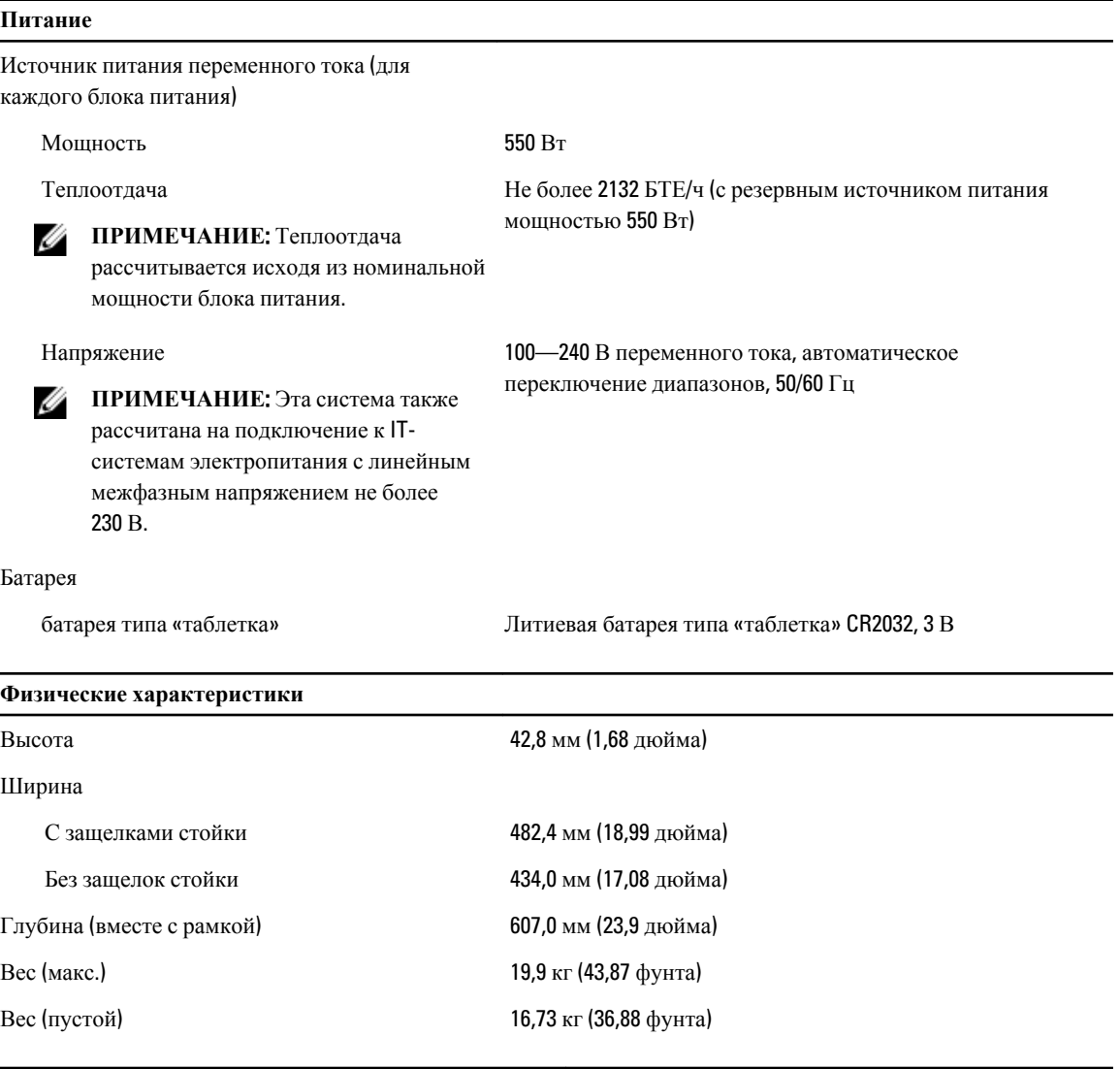

#### **Требования к окружающей среде**

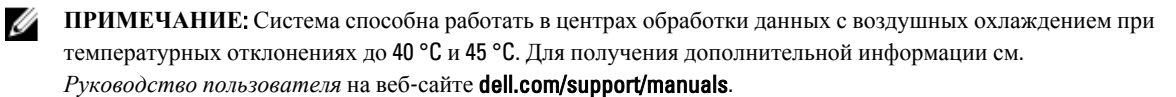

**ПРИМЕЧАНИЕ**: Дополнительную информацию о параметрах внешней рабочей среды для различных конфигураций системы см. на веб-странице dell.com/environmental\_datasheets.

#### **Температура**

Ø

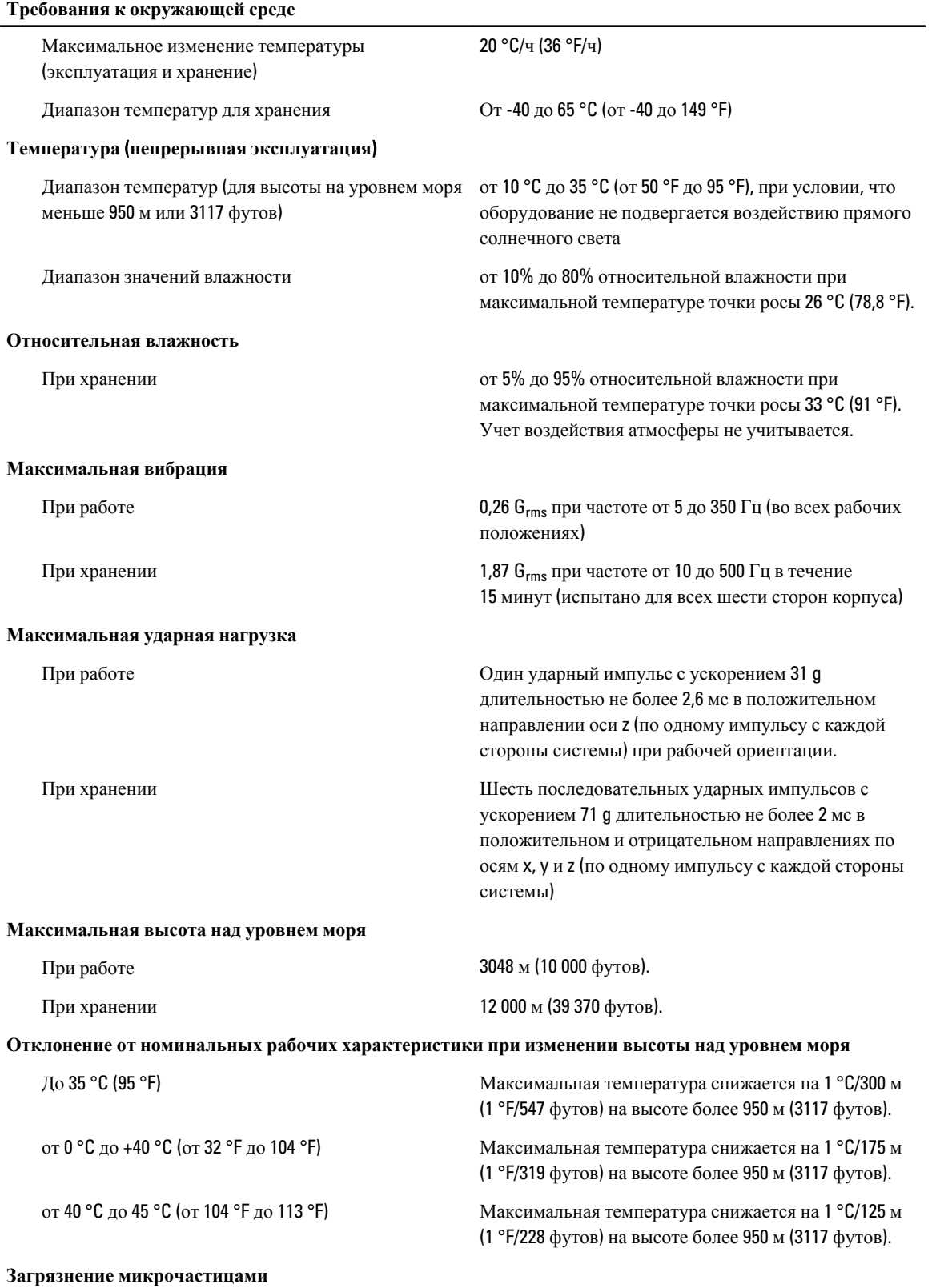

#### **Требования к окружающей среде**

**ПРИМЕЧАНИЕ**: В данном разделе определяются пределы, которые помогут избежать повреждения ИТоборудования и (или) его неисправности вследствие загрязнения твердыми частицами и газами. Если обнаруживается, что уровень загрязнения твердыми частицами или газом выходит за указанные пределы и является причиной повреждения и (или) неисправности вашего оборудования, от вас может потребоваться изменение условий окружающей среды, вызывающих повреждение и (или) неисправности. Изменение условий окружающей среды является обязанностью заказчика.

Фильтрация воздуха

Ø

**ПРИМЕЧАНИЕ:** Применяется только к окружениям центра обработки данных. Требования к фильтрации воздуха не применяются к IT-оборудованию, предназначенному для использования вне центра обработки данных, в таких окружениях, как офис или производственный отдел.

Фильтрация воздуха для центра обработки данных в соответствии с ISO Class 8, ISO 14644-1 с верхним пределом 95%.

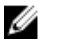

**ПРИМЕЧАНИЕ**: Воздух, попадающий в центр обработки данных, должен подвергнуться фильтрации MERV11 или MERV13.

Электропроводящая пыль

Ø

**ПРИМЕЧАНИЕ**: Применяется для центров обработки данных и окружений, не относящихся к центрам обработки данных.

Коррозийная пыль

**ПРИМЕЧАНИЕ**: Применяется для центров Ø обработки данных и окружений, не относящихся к центрам обработки данных.

Воздух не должен содержать электропроводящую пыль, цинковые заусенцы или другие проводящие частицы.

- Воздух не должен содержать коррозийной пыли.
- Остаточная пыль, присутствующая в воздухе, должна иметь точку гигроскопичности не превышающую 60% относительной влажности.

#### **Загрязнение газами**

Ø

**ПРИМЕЧАНИЕ**: Максимальный уровень коррозионного загрязнения, измеренный при относительной влажности ≤50%.

Скорость коррозии медного образца <300 Å/месяц, Class G1 согласно классификации ANSI/ ISA71.04-1985

Скорость коррозии серебряного образца <200 Å/месяц, Class AHSRAE согласно классификации TC9.9